# phileo Documentation

Release 1.3

**Pinax** 

August 06, 2015

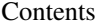

## [1 Development](#page-6-0) 3 [1.1 Contents](#page-6-1) . . . . . . . . . . . . . . . . . . . . . . . . . . . . . . . . . . . . . . . . . . . . . . . . . 3

A liking app

# **Development**

<span id="page-6-0"></span>The source repository can be found at <https://github.com/pinax/phileo>

# <span id="page-6-1"></span>**1.1 Contents**

## **1.1.1 ChangeLog**

## **1.2**

- like\_text\_off and css\_class\_off are passed into widget even if can\_like is False.
- PHILEO\_LIKABLE\_MODELS entries now take an optional extra value allowed whose value should be a callable taking user and  $\phi$  indireturning True or False depending on whether the user is allowed to like that particular object

## **1.1.1**

• Fixed regression causing error when widget displayed while unauth'd

## **1.1**

- Fixed urls.py deprecation warnings
- Fixed unicode string
- Added support for custom User models
- Documentation updates

## **1.0**

• Added an admin.py

## **0.6**

• Added a *phileo\_widget\_brief* to display a brief widget template (*phileo/\_widget\_brief.html*)

## **0.5**

• Added a *who\_likes* template tag that returns a list of *Like* objects for given object

## **0.4.1**

• Made the link in the default widget template a bootstrap button

### **0.4**

- Fixed isinstance check to check models.Model instead of models.base.ModelBase
- Added permission checking
- Added rendering of HTML in the ajax response to liking
- Got rid of all the js/css cruft; up to site owner now but ships with bootstrap/bootstrap-ajax enabled templates
- Updated use of datetime.datetime.now to timezone.now

#### **Backward Incompatibilities**

- Added an auth\_backend to check permissions, you can just add the *phileo.auth\_backends.PermCheckBackend* and do nothing else, or you can implement you own backend checking the *phileo.can\_like* permission against the object and user according to your own business logic.
- No more phileo\_css, phileo\_js, or phileo\_widget\_js tags.
- PHILEO\_LIKABLE\_MODELS has changed from a list to a dict
- phileo\_widget optional parameters have been removed and instead put into per model settings

## **0.3**

- Renamed *likes\_css* and *likes\_widget* to *phileo\_css* and *phileo\_widget*
- Turned the JavaScript code in to a jQuery plugin, removed most of the initialization code from the individual widget templates to a external JavaScript file, and added a {% phileo\_js %} tag to load this plugin.
- Each like button gets a unique ID, so multiple like buttons can appear on a single page
- The like form works without JavaScript.
- Likeable models need to be added to *PHILEO\_LIKABLE\_MODELS* setting. This prevents users from liking anything and everything, which could potentially lead to security problems (eg. liking entries in permission tables, and thus seeing their content; liking administrative users and thus getting their username).
- Added request objects to both *object\_liked* and *object\_unliked* signals.

#### **Backward Incompatibilities**

• pretty much all the template tags have been renamed and work slightly differently

## **0.2**

- made it easier to get rolling with a like widget using default markup and javascript
- added returning the like counts for an object when it is liked or unliked so that the widget (either your own or using the one that ships with phileo) can update via AJAX

### **Backward Incompatibilities**

- removed *likes\_ajax* and *likes\_form* template tags so if you were using them and had written custom overrides in \_ajax.js and \_form.html you'll need to plan your upgrade accordingly.
- changed the url pattern, *phileo\_like\_toggle*, for likes to not require the user pk, instead, the view handling the POST to this url, uses request.user.
- changed the ajax returned by the *like\_toggle* view so that it now just returns a single element: {"likes\_count": <some-number>}

#### **0.1**

• initial release

## **1.1.2 Requirements**

The view to handle the like toggling conforms to an ajax response that [eldarion-ajax](https://github.com/eldarion/eldarion-ajax) understands. Furthermore, the templates that ship with this project will work seemlessly with eldarion-ajax. All you have to do is include the eldarion-ajax in your base template somewhere like:

```
{% load staticfiles %}
<script src="{% static "js/eldarion-ajax.min.js" %}"></script>
```
This of course is optional. You can roll your own javascript handling as the view also returns data in addition to rendered HTML. Furthermore, if you don't want ajax at all the view will handle a regular POST and perform a redirect.

## **1.1.3 Installation**

• To install phileo:

```
pip install phileo
```
• Add 'phileo' to your INSTALLED\_APPS setting:

```
INSTALLED_APPS = (
    # other apps
    "phileo",
)
```
• Add the models that you want to be likeable to PHILEO\_LIKABLE\_MODELS:

```
PHILEO LIKABLE MODELS = {
    "app.Model": {} # can override default config settings for each model here
}
```
• Add 'phileo.auth backends.CanLikeBackend' to your AUTHENTICATION BACKENDS (or use your own custom version checking against the phileo.can\_like permission):

```
AUTHENTICATION_BACKENDS = [
  ...
  "phileo.auth_backends.CanLikeBackend",
  ...
]
```
• Lastly you will want to add *phileo.urls* to your urls definition:

```
url(r"^likes/", include("phileo.urls")),
```
## **1.1.4 Filters**

...

...

#### **likes\_count**

This simple returns the count of likes for a given object:

{{ obj|likes\_count }}

## **1.1.5 Template Tags**

#### **who\_likes**

An assignment tag that fetches a list of likes for a given object:

```
{% who_likes car as car_likes %}
{% for like in car_likes %}
   <div class="like">{{ like.sender.get_full_name }} likes {{ car }}</div>
{% endfor %}
```
#### **render\_like**

This renders a like, so that you can provide a list of likes. It combines well with *likes*.:

```
{% likes user as like_list %}
<sub>u1></sub></sub>
    {% for like in like_list %}
         <li>{% render_like like %}</li>
     {% endfor %}
\langle/ul>
```
The *render\_like* tag looks in the following places for the template to render. Any of them can be overwritten as needed, allowing you to customize the rendering of the like on a per model and per application basis:

- phileo/app\_name/model.html
- phileo/app\_name/like.html
- phileo/\_like.html

#### **phileo\_widget**

This renders a fragment of html that will be what the user will click on to unlike or like objects. It only has two required parameters, which are the user and the object.:

```
{% phileo_widget user object %}
```
It renders "phileo/\_widget.html" and can be overridden as desired.

## **phileo\_widget\_brief**

Same, functionally, as *phileo\_widget*, except that it renders "phileo/\_widget\_brief.html" instead.

## **liked**

The "liked" template tag will decorate an iterable of objects given a particular user, with a "liked" boolean indicating whether or not the user likes each object in the iterable:

```
{% liked objects by request.user as varname %}
{% for obj in varname %
   <div>{% if obj.liked %}* {% endif %}{{ obj.title }}</div>
{% endfor %}
```
#### **likes**

The "likes" tag will fetch into a context variable a list of objects that the given user likes:

```
{% likes request.user "app.Model" as objs %}
{% for obj in objs %}
   <div>{{ obj }}</div>
{% endfor %}
```
## **1.1.6 Signals**

Both of these signals are sent from the Like model in the view that processes the toggling of likes and unlikes.

#### **phileo.signals.object\_liked**

This signal is sent immediately after the object is liked and provides the single kwarg of "like" which is the instance of the Like object that was created.

#### **phileo.signals.object\_unliked**

This signal is sent immediately after the object is unliked and provides the single kwarg of "object" which is the objects that was just unliked.

## **1.1.7 Usage**

## **In your settings**

You need to add each model that you want to be likable to the *PHILEO LIKABLE MODELS* setting:

```
PHILEO_LIKABLE_MODELS = {
    "profiles.Profile": {},
    "videos.Video": {},
    "biblion.Post": {},
}
```
#### **In the templates**

Let's say you have a detail page for a blog post. First you will want to load the tags:

```
{% load phileo_tags %}
```
In the body where you want the liking widget to go, add:

{% phileo\_widget request.user post %}

That's all you need to do to get the basics working.

## **1.1.8 AJAX**

It's quite common to have this snippet already included in a site and there are a few different variations, but to avoid exempting CSRF checks for the POST, you'll want something like this included in your base template.

If you don't have this already (or something similar), considering creating a  $a \exists ax.$   $\exists s$  file with the following contents:

```
$(document).ajaxSend(function(event, xhr, settings) {
    function getCookie(name) {
        var cookieValue = null;
        if (document.cookie && document.cookie != '') {
            var cookies = document.cookie.split(';');
            for (var i = 0; i < cookies.length; i++) {
                var cookie = jQuery.trim(cookies[i]);
                // Does this cookie string begin with the name we want?
                if (cookie.substring(0, name.length + 1) == (name + '='))\text{cookieValue} = \text{decodeURIComponent}(\text{cookie}.\text{substring}(\text{name.length} + 1))break;
                }
            }
        }
        return cookieValue;
    }
    function sameOrigin(url) {
        // url could be relative or scheme relative or absolute
        var host = document.location.host; // host + port
        var protocol = document.location.protocol;
        var sr_origin = '//' + host;
        var origin = protocol + sr_origin;
        // Allow absolute or scheme relative URLs to same origin
        return (url == origin || url.slice(0, origin.length + 1) == origin + '/') ||
            (url == sr\_origin || url.slice(0, sr\_origin.length + 1) == sr\_origin + '('')// or any other URL that isn't scheme relative or absolute i.e relative.
```

```
! ! \sqrt{\langle \rangle}/|http:|https:).*/.test(url));
    }
    function safeMethod(method) {
       return (/^(GET|HEAD|OPTIONS|TRACE)$/.test(method));
    }
    if (!safeMethod(settings.type) && sameOrigin(settings.url)) {
       xhr.setRequestHeader("X-CSRFToken", getCookie('csrftoken'));
    }
});
```
## And including it:

<script src="{% static "js/ajax.js" %}"></script>